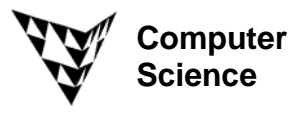

## COMPSCI 372 S2 C – Exercise Sheet 3 4<sup>th</sup> August 2008

**Q1:** Download the "OpenGL Examples" demo at http://www.cs.auckland.ac.nz/compsci372s2c/resources/OpenGL\_ExamplesNET.zip

**(a)** Run the project "fog" which demonstrates three different types of distance attenuation to simulate smoke/fog covering an object. Which type of attenuation makes a far away object look most blurry?

**(b)** Run the project "dof" which simulates the out-of-focus depth-of-field effect you have when using a real camera. For what type of applications would such an effect be useful? Find an example for this on the Internet.

**Q2: (a)** Compute the world-to-viewport mapping which maps the world window with the coordinates (1.5, 4.5, 0.0, 3.0) [(left, right, bottom, top)] onto a window on the screen (the viewport). The window has a width of 600 pixels, a height of 400 pixels and its left-top corner is at the pixel (100,100) on the screen.

**(b)** Assume you draw a triangle with the world coordinate vertices (0.0,1.0), (3.0, 1.0), and (3.0,2.0) using the world-to-viewport mapping from (a). What are the pixel positions of the triangle corners on the screen? Which part of the triangle is inside your drawing window (i.e. the viewport)?

**(c)** Write a program drawing the triangle from (b) using the world-to-viewport mapping from (a).

**Q3:** Draw the 2D object shown on the right. The vertices 0 to 5 of the object and the corresponding co-ordinates are shown in the image on the right. For each answer to the questions below use the most efficient representation. [This question is from the 2004 COMPSCI 372 Test]

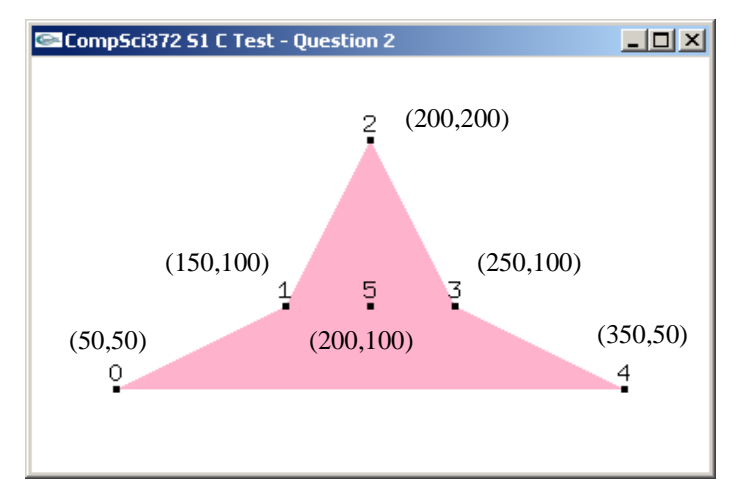

**(a)** Complete the code fragment below so that it defines a global array containing the six 2D vertices of the above shape in the given order:

```
const int numVertices=6; 
const float v[numVertices][2] =
```
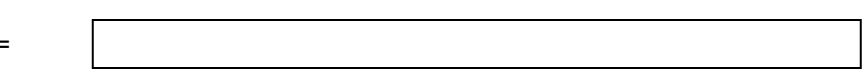

**(b)** Complete the display function below so that it draws the given shape using the GL\_TRIANGLE\_FAN mode and the glVertex2fv command. The vertex numbers and the black dots in the above image have been inserted afterwards for clarity and you don't have to draw them.

```
void display(void) 
\{ // clear all pixels in frame buffer 
       glClear(GL_COLOR_BUFFER_BIT); 
       glColor3f(1.0, 0.1, 0.2); // reddish colour 
      glBegin(GL_TRIANGLE_FAN);
```

```
 glEnd(); 
 glFlush();
```
**(c)** Complete the display function below so that it draws the given shape using the GL\_TRIANGLE\_STRIP mode and the glVertex2fv command.

```
void display(void) 
{
```

```
 // clear all pixels in frame buffer 
 glClear(GL_COLOR_BUFFER_BIT); 
 glColor3f(1.0, 0.1, 0.2); // reddish colour 
 glBegin(GL_TRIANGLE_STRIP);
```

```
 glEnd(); 
 glFlush();
```
}

}

**(d)** Complete the display function below so that it draws the given shape using the GL\_QUAD\_STRIP mode and the glVertex2fv command.

```
void display(void) 
{ 
       // clear all pixels in frame buffer 
       glClear(GL_COLOR_BUFFER_BIT); 
       glColor3f(1.0, 0.1, 0.2); // reddish colour 
       glBegin(GL_QUAD_STRIP);
```

```
 glEnd(); 
 glFlush();
```
}

**(e)** Write a program which displays your solutions to (b)-(d).

**(f)** Write a program which draws the above shape using an OpenGL primitive such that its colour varies smoothly from red at its centre to yellow at its boundary.